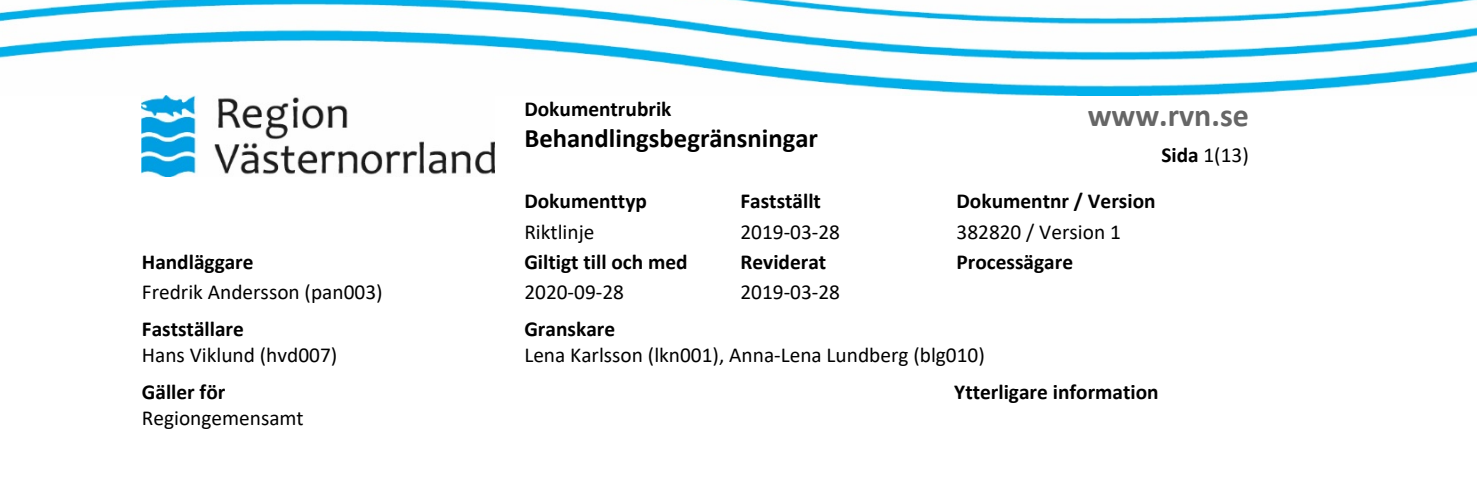

# **Behandlingsbegränsningar**

Den rent medicinska frågeställningen – "Vad kan vi göra?", behöver kompletteras med en etisk frågeställning - "Vad bör vi göra av allt det som vi kan göra?". Svåra ställningstagande som är helt avgörande för den fortsatta vården av den svårt sjuke patienten.

Beslut om behandlingsbegränsning tas av ansvarig läkare efter samråd med patienten och/eller dennes närstående. Läkaren ska rådgöra med minst en annan legitimerad yrkesutövare. Beslutet dokumenteras av den läkare som fattat beslutet. Dokumentationen görs på olika sätt beroende på om beslutet är **tillfälligt** när patienten är inneliggande på en vårdavdelning, p.g.a. en akut försämring, eller om beslutet förväntas vara **bestående**, oavsett om patienten vårdas på vårdavdelning eller i öppenvård.

Dokumentet "Beslut om behandling", som tidigare använts inom RVN för att dokumentera beslut om behandlingsbegränsning, skall inte längre användas. All dokumentation om behandlingsbegränsningar skall nu ske i NCS Cross.

# **Etiska grundprinciper**

Etik är reflektion över värderingar och normer som både visar sig i, och döljer sig bakom, vårt förhållningssätt, våra ord och handlingar. De grundläggande etiska principerna inom svensk hälso- och sjukvård, och hur ska de tillämpas inom RVN, finns beskrivna i "Etiskt policy i Region Västernorrland". Se relaterat dokument.

För att på ett optimalt sätt möta svårt sjuka och döende människor krävs empati och medmänsklig närvaro som sträcker sig längre än vad reglerna kräver. Det handlar om att noggrant balansera mellan effektivitet och biverkningar/bördor av behandlingen (att göra gott). Att ta i beaktande risker gentemot vinster med varje kliniskt beslut (att inte skada) för att undvika onödig behandling som inte tjänar något syfte för att förebygga, behandla, vårda, rehabilitera eller ge smärtlindring. Vidare att undvika interventioner som även om de kan ge vissa resultat, är dåliga för patientens totala välmående.

# **Information**

Då patienten är äldre och/eller lider av svår sjukdom, vilket negativt påverkar livskvaliteten och/eller medför kort förväntad överlevnad, bör läkaren ta upp frågan om

**Utskrivet av Utskriftsdatum** 2019-05-15

Observera att ett utskrivet dokument kan vara inaktuellt, det gällande finns alltid på Intranätet

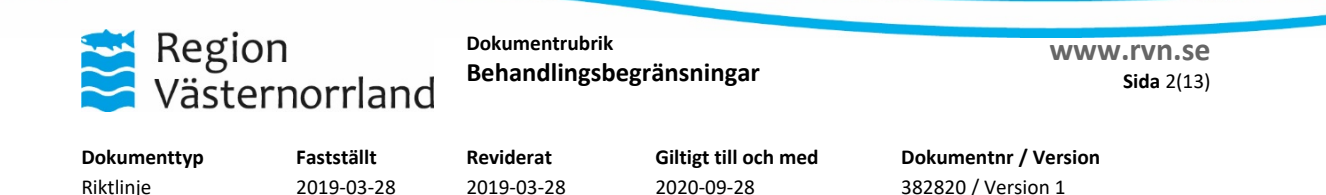

patientens (och/eller dennes närståendes) inställning till HLR och ev. andra behandlingsåtgärder. Läkaren har inte skyldighet att fortsätta behandlingar som är meningslösa och onödigt betungande för patienten. Patienter har också rätt att avstå från medicinska behandlingar. Att ta upp detta med patienten kräver tid och bör ske i en lugn miljö med ett språk som är rakt och enkelt. Patienten ska få den information som önskas. Viktigt är att visa taktfullhet och anpassa diskussionen efter patentens reaktioner. Det ska kontrolleras att patienten har förstått informationen och innebörden av sitt eventuella beslut. På patientens begäran kan beslut om HLR skall utföras eller ej överlåtas åt ansvarig läkare.

# **När det inte är förenligt med vetenskap och beprövad erfarenhet att ge livsuppehållande behandling**

Krav för beslut och dokumentation om behandlingsbegränsning, enl. SOSFS 2011:7

- Beslut om behandlingsbegränsning kan bara fattas av legitimerad läkare. Inför beslutet ska hen också rådgöra med minst en annan legitimerad yrkesutövare, som inte behöver vara läkare.
- Läkaren ska dokumentera i journalen:
	- 1. sitt ställningstagande till livsuppehållande behandling,
	- 2. när och på vilka grunder hen har gjort sitt ställningstagande,
	- 3. när och med vilka legitimerade yrkesutövare hen har rådgjort,
	- 4. vid vilka tidpunkter samråd med patienten har förekommit,

5. om samråd med patienten inte har varit möjligt, och i så fall orsaken till detta,

6. när och på vilket sätt patienten och närstående har fått individuellt anpassad information och

7. vilken inställning till den livsuppehållande behandlingen som patienten och närstående har gett uttryck för.

#### **När en patient inte vill ha livsuppehållande behandling**

Krav för beslut om och dokumentation behandlingsbegränsning, enl. SOSFS 2011:7

- Beslut om behandlingsbegränsning kan bara fattas av legitimerad läkare. Inför beslutet ska hen också rådgöra med minst en annan legitimerad yrkesutövare, som inte behöver vara läkare.
- Läkaren ska dokumentera i journalen:
	- 1. patientens psykiska status,
	- 2. när och på vilket sätt patienten och närstående har fått information,
	- 3. vilken inställning patienten och närstående har,
	- 4. när och på vilket sätt patienten har uttryckt sin inställning,
	- 5. på vilket sätt hen har förvissat sig om vad som sägs i 1 § 1–4,
	- 6. sitt ställningstagande till den livsuppehållande behandlingen,
	- 7. när och på vilka grunder hen har gjort sitt ställningstagande, och
	- 8. när och med vilka yrkesutövare hen har rådgjort.

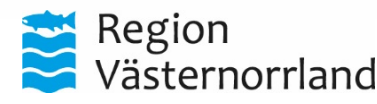

**www.rvn.se Dokumentrubrik Behandlingsbegränsningar behandlingsbegränsningar Sida 3(13)** 

Riktlinje 2019-03-28 2019-03-28 2020-09-28 382820 / Version 1

**Dokumenttyp Fastställt Reviderat Giltigt till och med Dokumentnr / Version**

# **Beslut om tillfällig behandlingsbegränsning**

När beslut om tillfällig behandlingsbegränsning fattas inom slutenvården dokumenteras det som en läkaranteckning under aktuellt vårdtillfälle. Välj termen Behandlingsbeslut, se manual nedan.

Under vårdtillfället skall ställningstagande till fattat behandlingsbeslut ske dagligen, men dokumenteras endast vid förändring eller en gång per vecka.

Beslut om tillfällig behandlingsbegränsning är endast giltigt under aktuellt vårdtillfälle. Vid överföring av patienten till annan klinik inom slutenvården måste därför mottagande enhet ta ett förnyat beslut om ev. behandlingsbegränsningar.

Vid utskrivning från sjukhus är det utskrivande läkares ansvar att avgöra om någon form av behandlingsbegränsning skall kvarstå. I så fall dokumenteras det som en bestående behandlingsbegränsning, enl. nedan.

Bestäms inget annat tappar fattat beslut om tillfällig behandlingsbegränsning sin aktualitet i och med att patienten skrivs ut från en slutenvårdsklinik, men för tydlighets skull bör ändå beslut om att behandlingsbegränsningar inte längre bedöms aktuella dokumenteras under vårdtillfället eller i epikrisen.

Om det av praktiska, eller andra skäl, är olämpligt/omöjligt att få tillstånd ett gott samtal med patient och närstående för beslut om bestående behandlingsbegräsning, men utskrivande läkare bedömer att ett sådant samtal skulle vara värdefullt, bör patienten planeras för återbesök eller remitteras till den vårdenhet som i den enskilde patientens fall är bäst lämpad för att fatta beslut om ev. behandlingsbegränsningar. Detta för att i "lugnt skede" tillsammans med patient och närstående avgöra hur ev. kommande (åter)insjuknande skall värderas och hanteras. Det är då viktigt att det av epikrisen tydligt framgår vad slutenvården kan erbjuda patienten och vilken typ av vård som enligt specialistvården bedöms tveksam/olämplig. Då finns detta med som ett underlag till samtalet hos den andra vårdenheten, exempelvis primärvården.

# **Beslut om bestående behandlingsbegränsning**

Beslut om bestående behandlingsbegräsning kan fattas av läkare inom såväl specialistvårdens öppen- och slutenvård som inom primärvården. Det finns därför ett behov av att kunna kommunicera sådana beslut tydligt i hela vårdkedjan, både från slutenvård till primärvård och vice versa samt till kommunal hemsjukvård. Eftersom uppmärksamhetssymbolen i NCS Cross är tillgänglig också via NPÖ, som är åtkomlig även för kommunal hemsjukvård, dokumenteras bestående behandlingsbeslut i denna symbol, under termen Vårdrutinavvikelse. (Se manual nedan.)

Att fastställa brytpunkten, som symboliserar övergången till palliativ vård i livets slutskede, kan vara ett svårt beslut att fatta för läkaren. Det är ett viktigt beslut som är

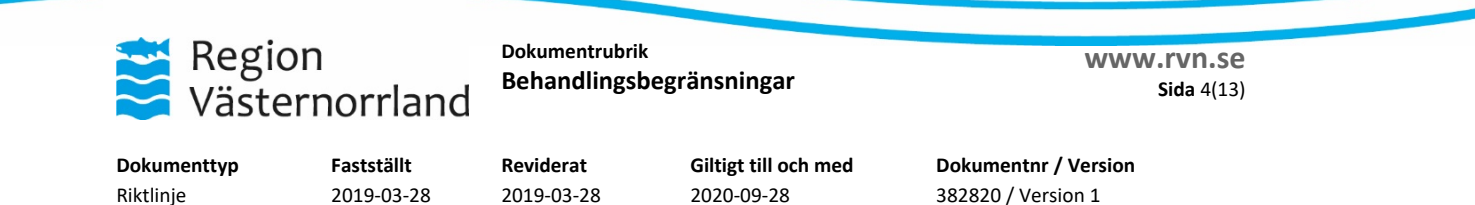

avgörande för kvalitén på vården. Det är oftast inte en distinkt punkt, utan en process över viss tid. Målet att rädda och förlänga liv övergår till att försöka bibehålla livskvalitet hos patient och närstående.

Bakom varje beslut, att avstå från eller sätta in olika vårdinsatser, finns en adekvat medicinsk bedömning och olika personalkategorier bidrar med sin kunskap inför varje unik situation. Beslutet tas i dialog med patient och närstående.

Eftersom såväl själva besluten om behandlingsbegräsningar som underlagen till dessa kan vara vitt skilda bedöms det varken möjligt eller lämpligt att ha någon frastext som stöd för dokumentation av bestående behandlingsbegräsningar i NCS Cross. Läkaren som fattar och dokumenterar besluten bör dock formulera dem så konkret som möjligt och i övrigt följa förordningstexten enl. ovan.

När patientens sjukdomstillstånd förändras kan också läkarens och patientens ställningstaganden till en bestående behandlingsbegränsning förändras. Det kan då både vara aktuellt att ändra och/eller ta bort en tidigare beslutad behandlingsbegränsning. Hur man i NCS Cross dokumenterar sådana beslut framgår av manualen nedan.

# **Relaterad information**

Etisk policy [https://www.rvn.se/contentassets/3ef51cb7bd1c4118b254863383795065/etisk](https://www.rvn.se/contentassets/3ef51cb7bd1c4118b254863383795065/etisk-policy_rev_2017.pdf)[policy\\_rev\\_2017.pdf](https://www.rvn.se/contentassets/3ef51cb7bd1c4118b254863383795065/etisk-policy_rev_2017.pdf) Etisk vårdplanering – Vårdrutin [https://www.rvn.se/contentassets/54219377480f4d9d9dedde8be5a1c271/a.k.-etisk](https://www.rvn.se/contentassets/54219377480f4d9d9dedde8be5a1c271/a.k.-etisk-vardplan.pdf)[vardplan.pdf](https://www.rvn.se/contentassets/54219377480f4d9d9dedde8be5a1c271/a.k.-etisk-vardplan.pdf) Socialstyrelsens föreskrifter och allmänna råd (SOSFS 2011:7) om livsuppehållande behandling<https://www.socialstyrelsen.se/sosfs/2011-7>

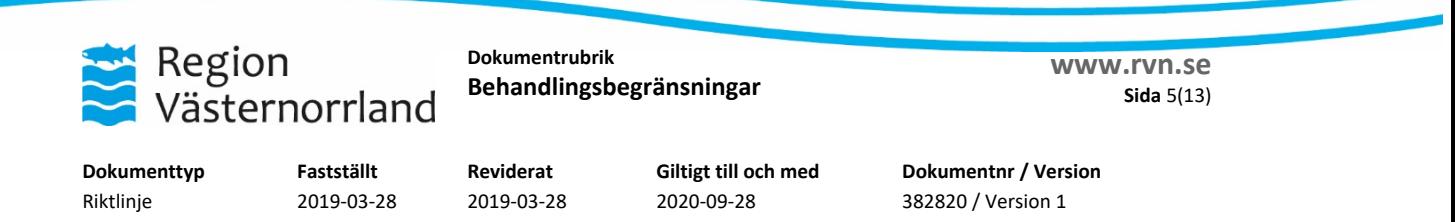

# **MANUAL: Dokumentation av behandlingsbeslut i NCS Cross**

Scenario 1: **Tillfällig behandlingsbegränsning** under ett pågående vårdtillfälle.

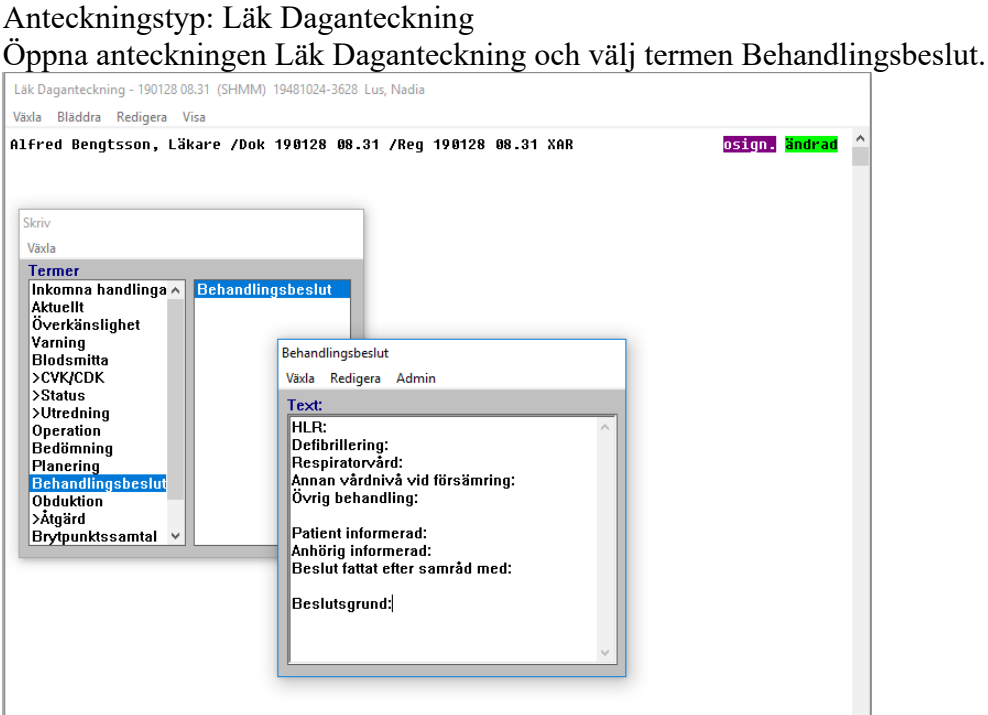

Frastexten enlig nedan kan tas fram på 2 sätt:

- $\bullet$  Välj menyvalet Admin  $\rightarrow$  Inbäddad Fraskod F8
- Tryck på F8

Fyll på med informationen som framkommit/beslutats.

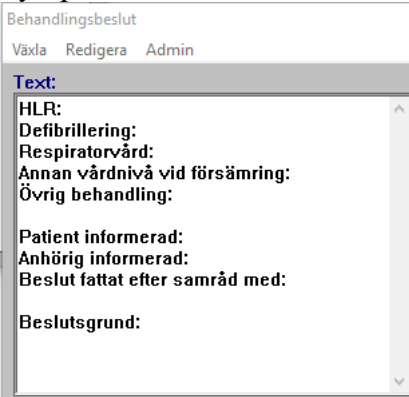

Spara och signera!

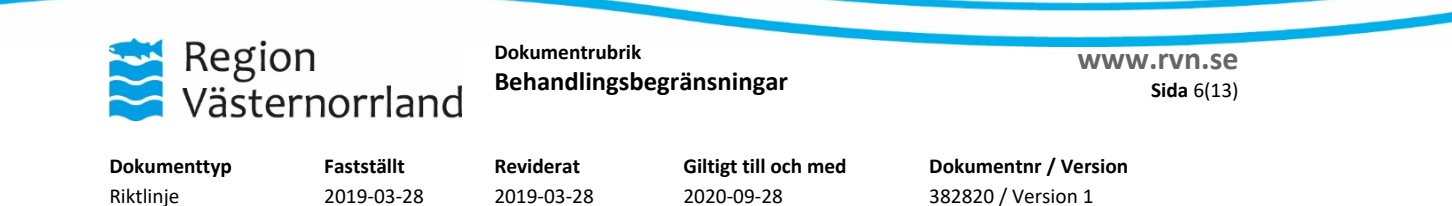

#### Scenario 2: **Dokumentera en bestående behandlingsbegränsning**.

Dokumentation av Vårdrutinavvikelse som syns i Uppmärksamhetssymbolen i NCS Cross och NPÖ.

Anteckningen som "triggar" Uppmärksamhetssymbolen heter

Uppmärksamhetsinformation och återfinns i alla vårdformer på alla journalförande sektioner i NCS Cross.

Anteckningstyp: Uppmärksamhetsinformation

Öppna anteckningen Uppmärksamhetsinformation och välj termen Vårdrutinavvikelse.<br>
<sup>Uppmärksamhetsinformation - 190121 15.32 (SHMM) 19890111-7526 Ekorre, Agda</sub></sup>

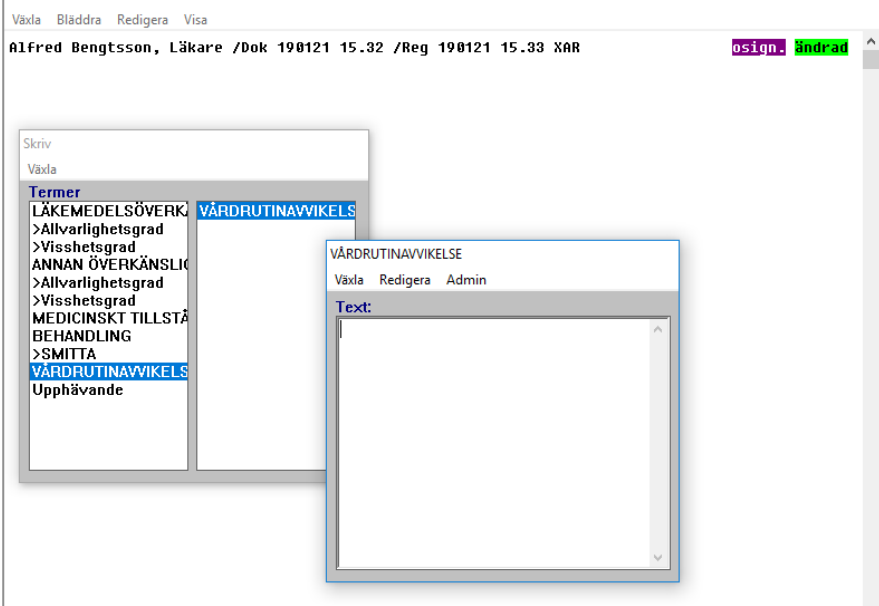

Dokumentera det som ska in under termen, exempel nedan. Glöm inte signera anteckningen!<br>VARDRUTINAVVIKELSE

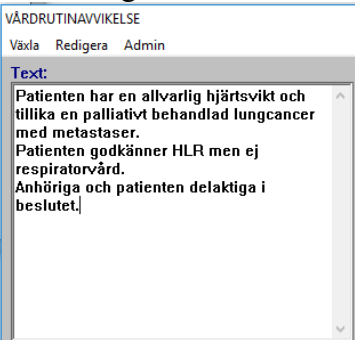

Beslutet återfinns nu i Uppmärksamhetssymbolen under den blå flike

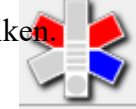

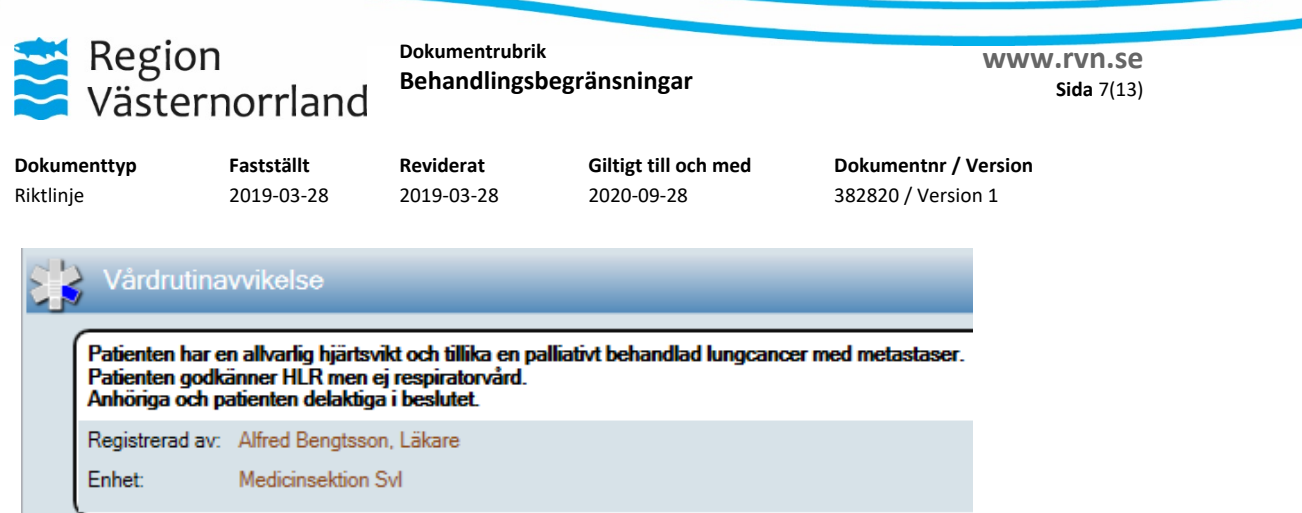

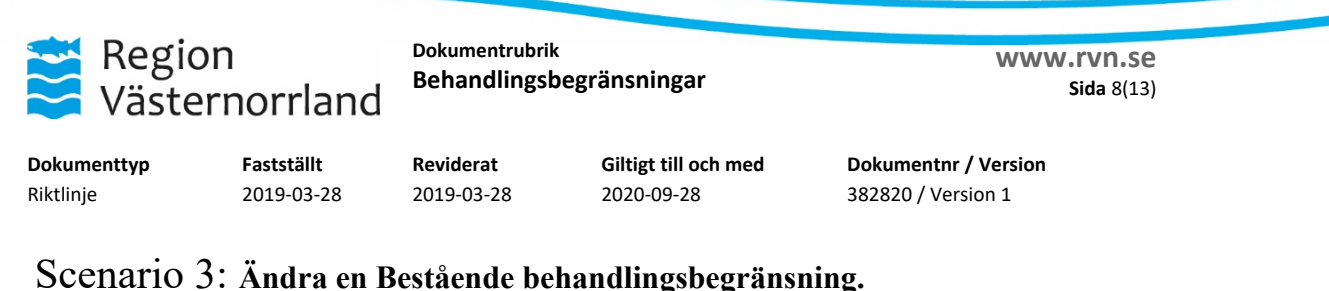

# Scenario 3: **Ändra en Bestående behandlingsbegränsning.**

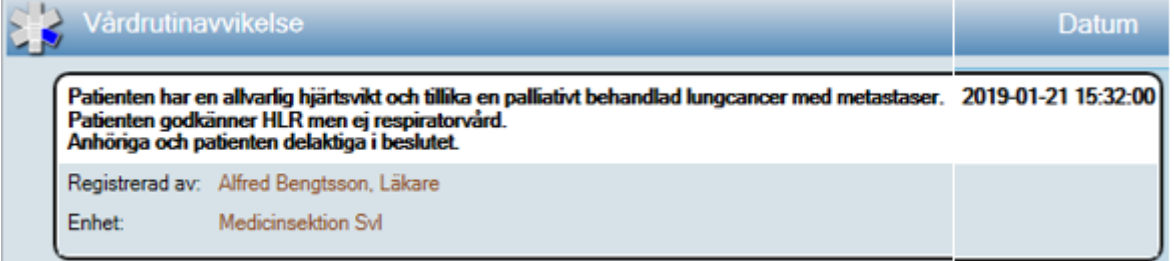

För att ändra på en befintlig VÅRDRUTINAVVIKELSE så måste man öppna anteckningen som informationen finns i UPP, Uppmärksamhetsinformation. För att kunna ändra denna måste den vara signerad (om annan än den som dokumenterat ska ändra). Dubbelklicka på det gråmarkerade datumet för anteckningen.

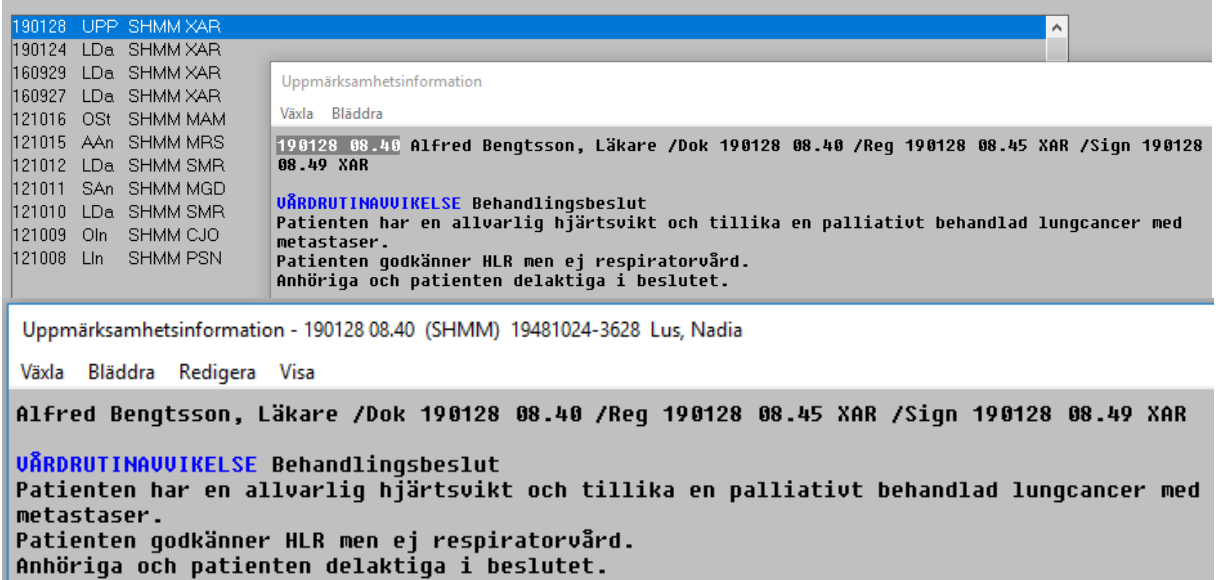

Dubbelklicka på den blå termen VÅRDRUTINAVVIKLSE i texten så öppnas termens skrivruta enligt nedan och ändringen kan göras.

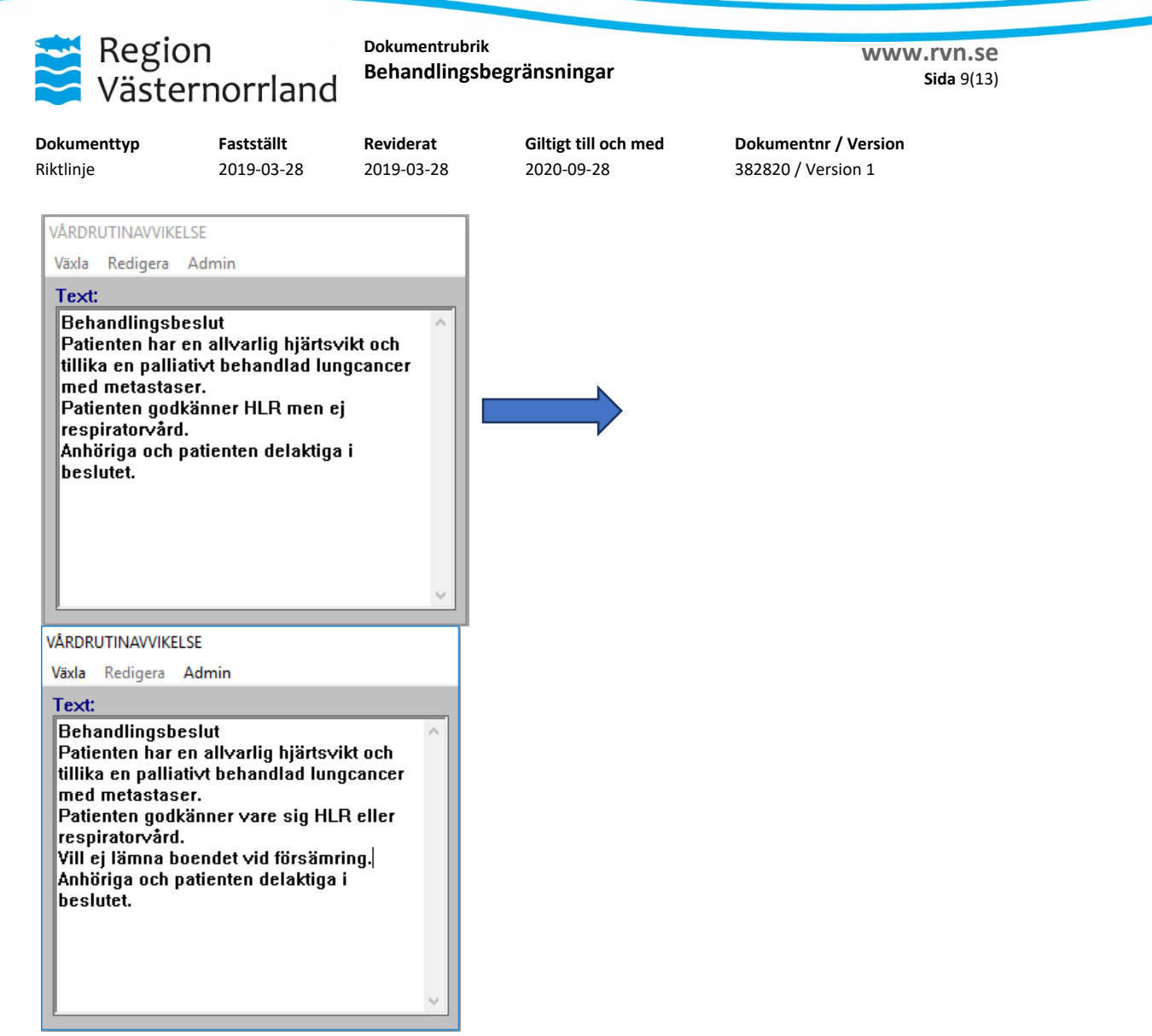

Signera termen och spara.

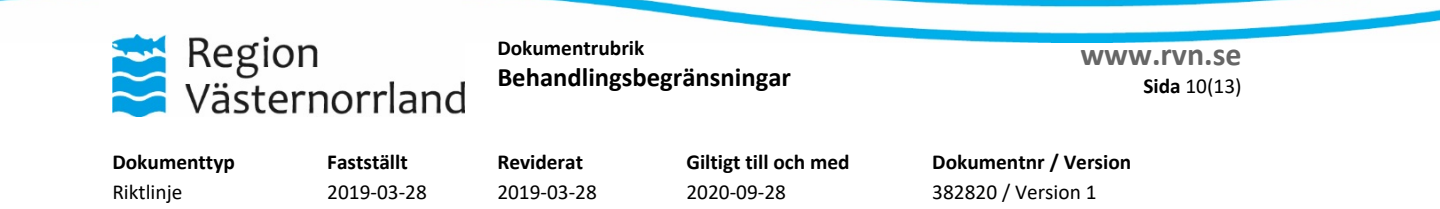

#### Scenario 4: **Att ta bort en Bestående Behandlingsbegränsning**

Om anteckningen är osignerad så kan den makuleras av anteckningsskaparen. Är anteckningen signerad så går man in i anteckningen på samma sätt som vid ändringsbeskrivningen enligt ovan, markerar all text och klickar på Delete-knappen på tangentbordet samt sparar med F12

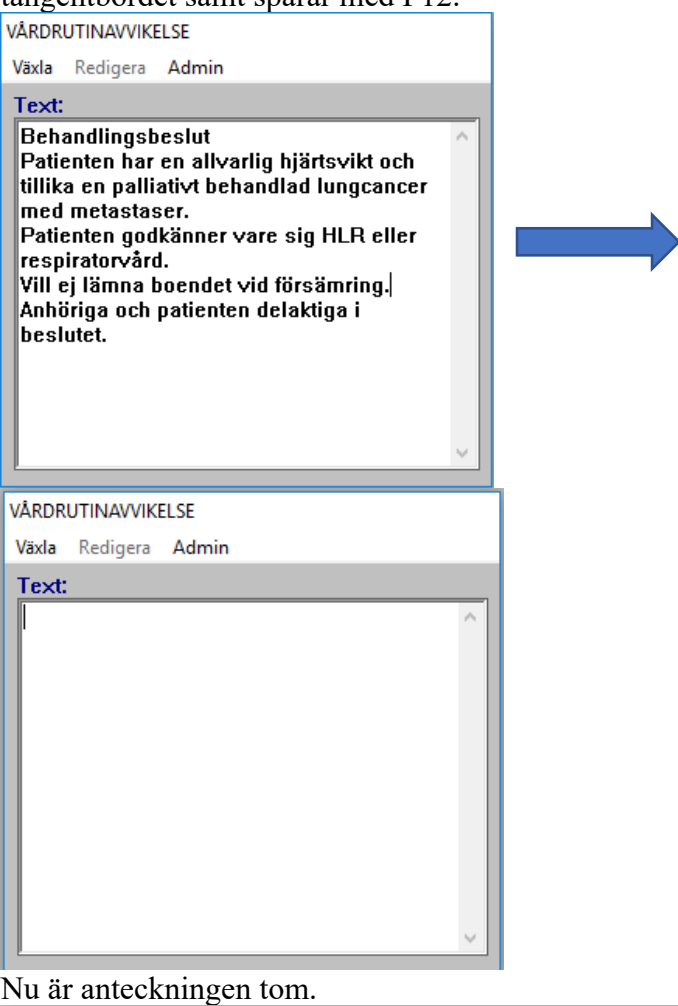

Uppmärksamhetsinformation - 190128 08.40 (SHMM) 19481024-3628 Lus, Nadia

Växla Bläddra Redigera Visa

Alfred Bengtsson, Läkare /Dok 190128 08.40 /Reg 190128 10.59 XAR /Sign 190128 08.49 XAR

Ändrad av Alfred Bengtsson, Läkare/XAR 190128 10.59 **UÅRDRUTINAUVIKELSE** 

Under Menyvalet Visa  $\rightarrow$  Historik återfinns vad som stod i anteckningen tidigare, se nedan. (det vitmarkerade är det som tagits bort).

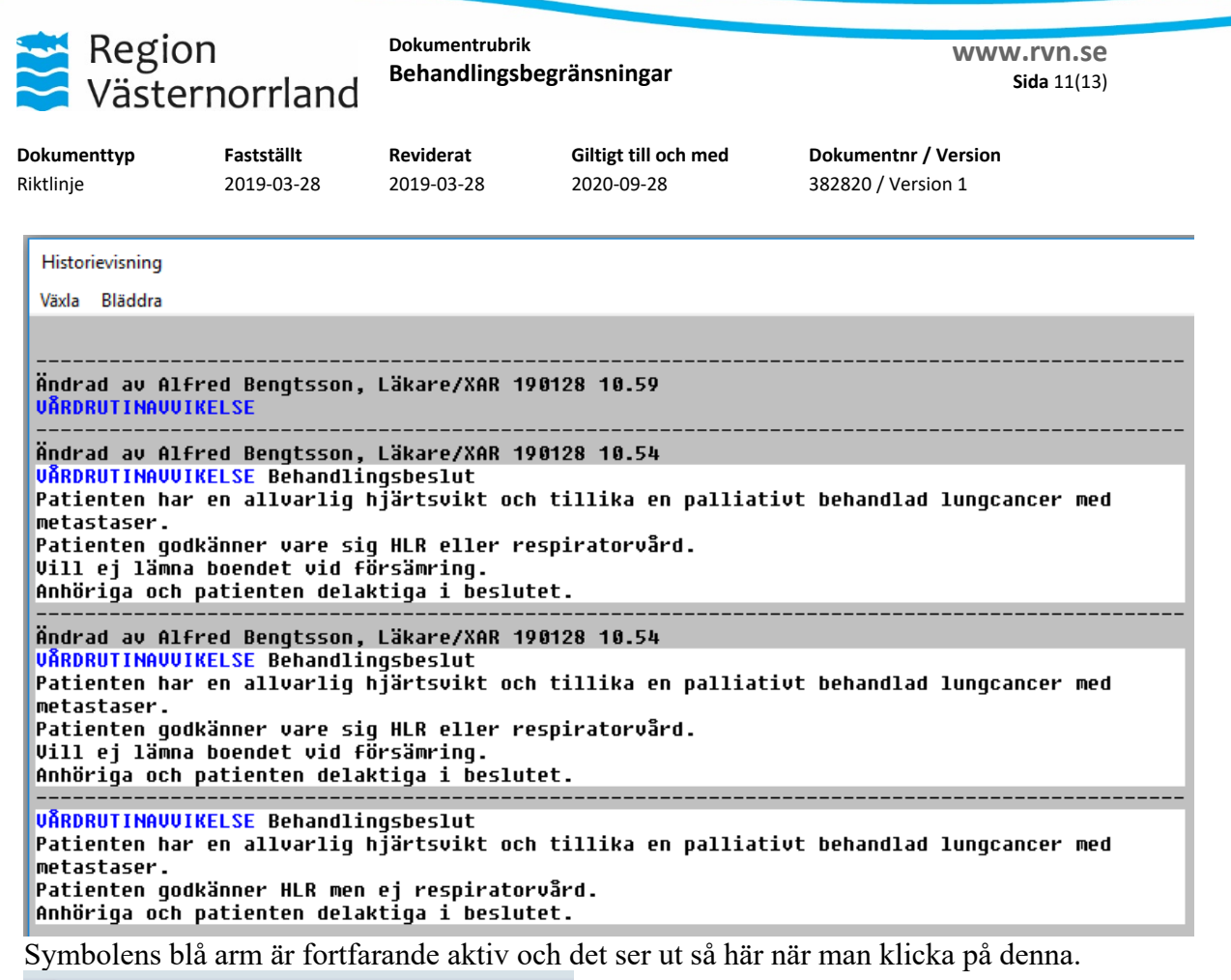

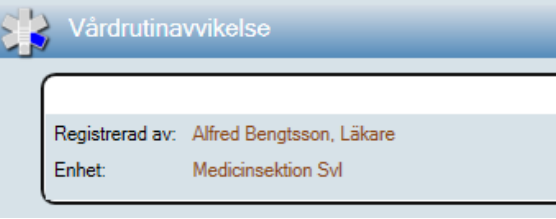

#### **OBS!**

**För att helt släcka ner kopplingen till symbolen krävs att man lägger ett ärende till supporten där man talar om vilken antecknings som ska "släckas ner" (kan ju finnas flera UPP anteckningar).**

Ärende till supporten lägger man via IT Självservice eller via Helpdesk 0660-890 70.

Observera att ett utskrivet dokument kan vara inaktuellt, det gällande finns alltid på Intranätet

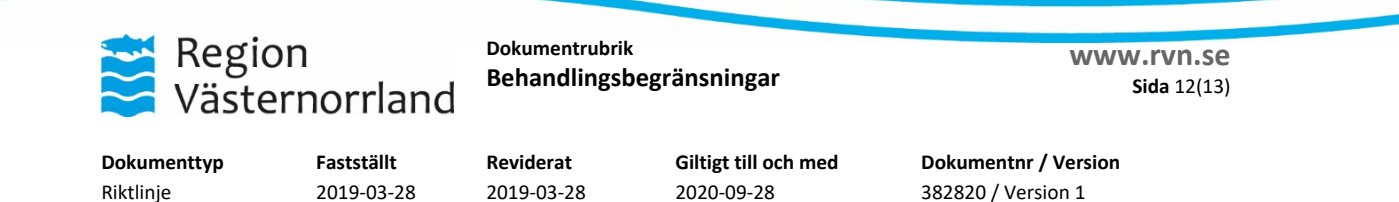

#### Scenario 5: **en bestående behandlingsbegräsning som ej är signerad skall ändras/tas bort**

I det fall den dokumenterade behandlingsbegränsningen som skall ändras eller tas bort inte är signerad kan den inte ändras av annan läkare än den som gjort anteckningen förrän den signerats. Man måste i detta läge alltså först använda rutinen "Signera åt annan" enl nedan, och därefter kan behandlingsbegränsningen ändras, eller helt tas bort, enligt Scenarion 3 & 4 ovan.

Vid ev. problem med detta kan IT-supporten kontaktas, se ovan.

# **Signera åt annan användare i NCS Cross**

 $\ddot{\text{Op}}$ pna Vårddokumentation  $\rightarrow$  Admin  $\rightarrow$  Signeringsköer…<br>  $\text{M}_{\text{NCS Värdportal Testmiljö NCSTESTS}T1 v 5.10.3 (RC03)}$ 

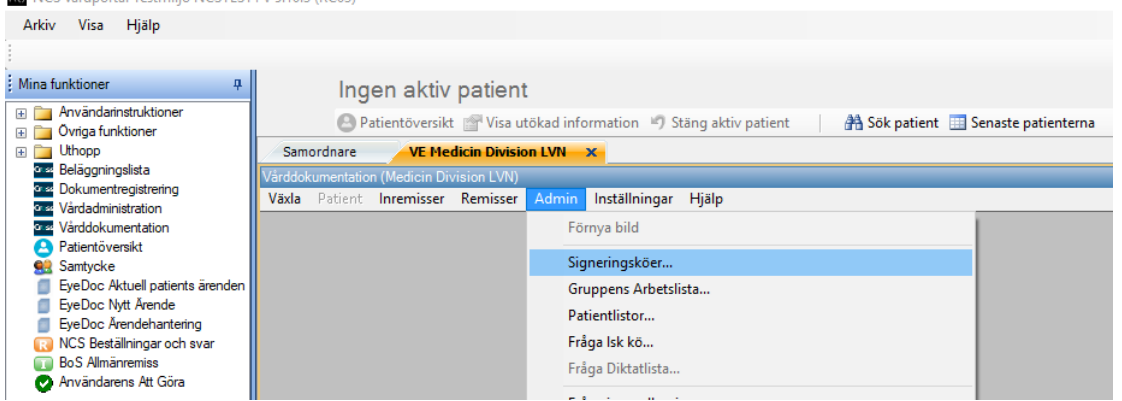

I rutan Signeringsköer väljs under Visa typ "Anteckningar" (alternativt alla Signeringsposter) och Alla sektioner är markerade. Om man i detta läge klickar på knappen Sök så får man alla sina egna osignerade anteckningar på denna klinikdatabas i en lista i rutan enligt nedan.

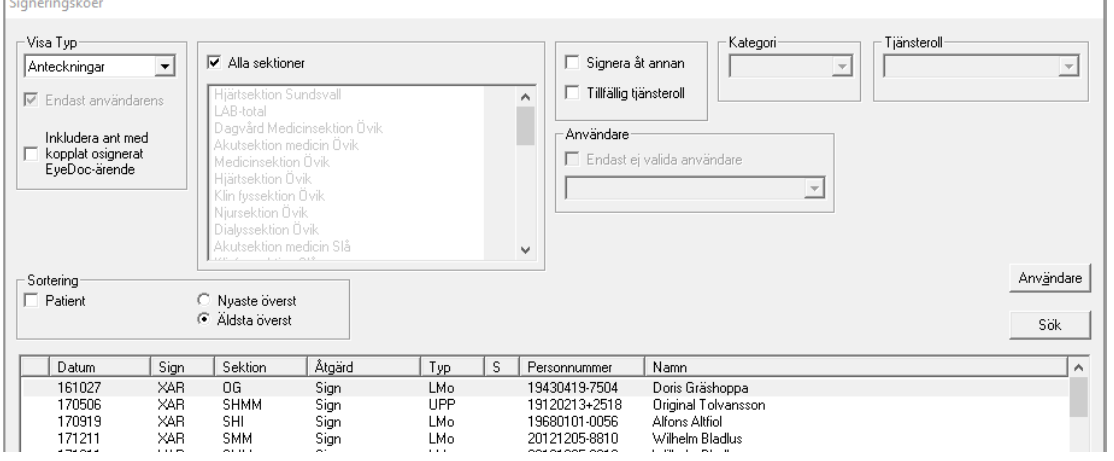

#### **I exempel ska jag signera en anteckning åt At-läkaren Anna Andersson.**

För att kunna göra detta kryssar jag i Signera åt annan, väljer Kategori At och letar upp henne i rutan Användare samt klicka sedan på knappen Sök och då presenteras det enligt nedan.

**Utskrivet av Utskriftsdatum**

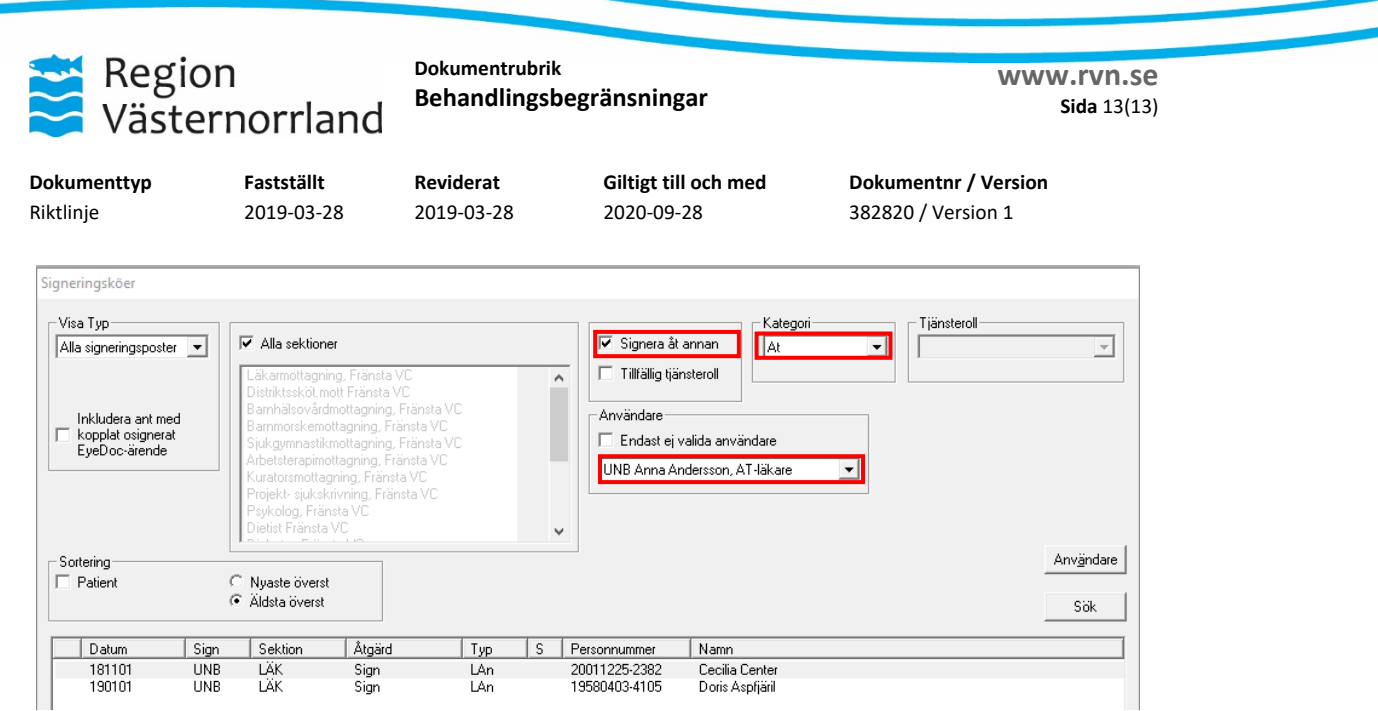

Markerar Anteckningen 181101 och klickar på knappen OK alternativt dubbelklickar på raden så öppnas anteckningen för signering enligt nedan.

-<br>Läkare Anteckning - 181101 10.04 (LÄK) 20011225-2382 Center, Cecilia Växla Bläddra Redigera Visa Anteckning-administration, Anna Andersson, AT-läkare /Dok 181101 10.04 /Reg 181101 10.04 UNB

Kontaktorsak Test

Signeringen görs nu via menyn Växla  $\rightarrow$  Lagra signerat alternativt klick på tangenten F12.

I anteckningshuvudet ser man nu att Annas anteckning signerats av XAR.

Läkare Anteckning - 181101 10.04 (LÄK) 20011225-2382 Center, Cecilia

Växla Bläddra Redigera Visa

Anteckning-administration, Anna Andersson, AT-läkare /Dok 181101 10.04 /Reg 181101 10.04 UNB /Sign 190206 15.05 XAR Kontaktorsak Test

#### I anteckningsloggen som återfinns under menyn Visa  $\rightarrow$  Anteckningslogg syns det i klartext vem som signerat.

Visa anteckningslogg

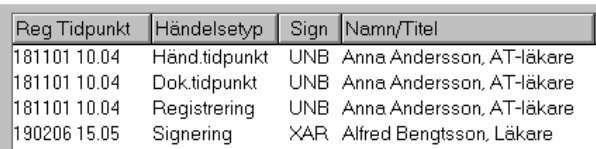